# Welcome to EssilorLuxottica

## The app for reserving a seat

#### Troubleshooting

Unable to LogIn? Contact the IT HelpDesk to add your permission for your location(s)

#### Missing Location(s)?

Use the "Log Out" procedure below. If not resolved, contact the IT HelpDesk.

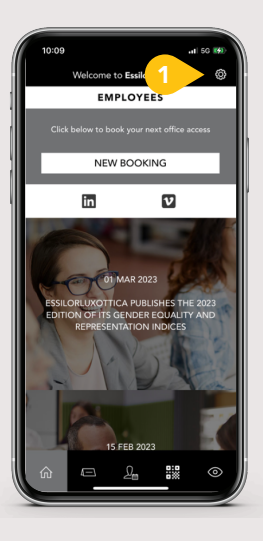

You can also use the app to give access to a visitor or guest. You will be responsible for booking their workstation and, if required, a time slot in the cellar (basement). If you do not book a time slot for them, they will not have access.

If you have any questions or need support with the app, call IT HelpDesk.

## 10:09  $-156E$ Welcome to EssilorLuxottica ද්රි: **EMPLOYEES** Click below to book your next office access **NEW BOOKING**  $\boldsymbol{\upsilon}$ in 01 MAR 2023 **ESSILORLUXOTTICA PUBLISHES THE 2023** EDITION OF ITS GENDER EQUALITY 15 FFR 2023  $\Box$ ℒ 鼹  $\circledcirc$

Once you have received a booking confirmation, you will be able to view all of your current and upcoming seat/desk reservations.

#### INSTRUCTIONS:

- Enter your EssilorLuxottica network ID and password
- Select "New Booking"
- Select "Date" > "Work Full" > "Seat" to secure your spot upon arrival

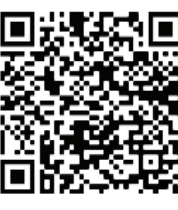

*Apple Android*

- = Available
- = Available with Standing Desk
- = Booked
- = Not Available

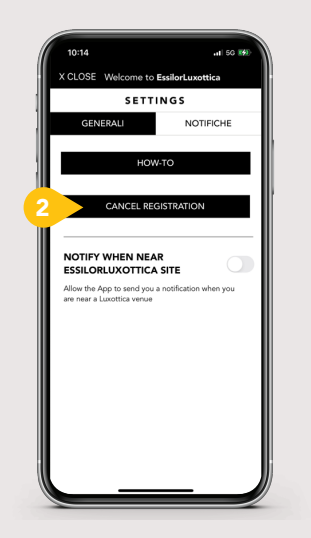

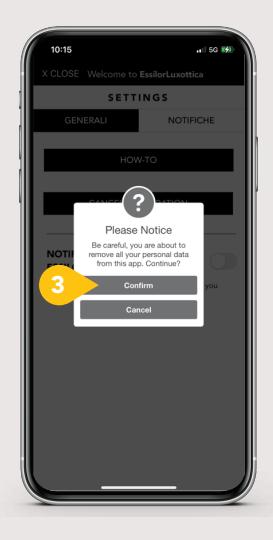

To access the NYC-1W37, 420 Fifth Avenue, Port Washington, Mason, or Dallas office, please download the Welcome to EssilorLuxottica mobile application and enter your Network User ID and Password in the dedicated section.

*You will use this application to reserve your seat/desk in the office and other areas such as meeting rooms.* 

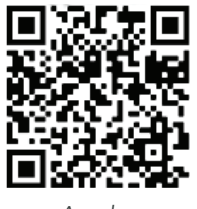

### Employees will only have access to the office upon booking a seat in the Welcome to EssilorLuxottica application.

You can reserve your seat on the same day or up to two weeks in advance of your arrival.

Select your seat by viewing the maps of each floor:

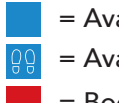